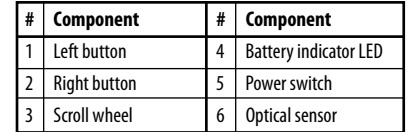

# **DYNEX...**

# **Quick Setup Guide I DX-WLCMBO2 Wireless Keyboard/Mouse Combo Guide d'installation rapide I Ensemble clavier/souris sans fil DX-WLCMBO2 / Guía de instalación rápida I Combo de teclado y ratón inalámbrico DX-WLCMBO2**

- Windows® 7, Windows Vista®, Windows® XP, or Mac OS® X 10.4 or later
- One available USB port

**1** Open the battery compartment cover by lifting it up. **2** Insert the AA battery, making sure that the + and - on the battery match the  $+$  and  $-$  in the battery compartment.

#### **Package contents**

- Optical mouse
- Keyboard
- AA battery for the mouse (1)
- AAA batteries for the keyboard (2)
- *Quick Setup Guide*

# **System requirements**

# **Mouse features**

# **Setting up your mouse**

**3** Close the battery compartment cover.

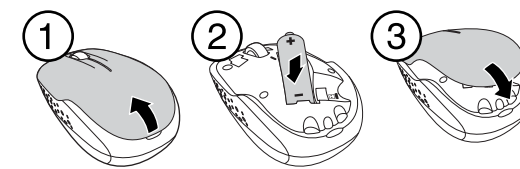

**Using your mouse**

**1** Press the left and right mouse buttons to perform standard left and right

button functions.

**2** Use the scroll wheel to scroll up and down the screen.

**3** Press and hold the scroll wheel down, then move the mouse up and down to

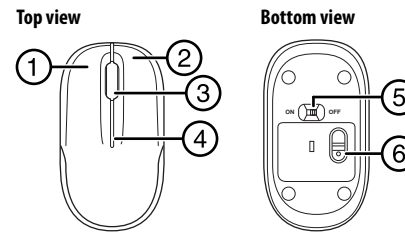

scroll up and down the screen.

**Note**: This feature may not be available in all programs.

**Battery indicator LED**

• The LED indicator lights green for three seconds and then it turns off when the

keyboard/mouse is switched on and pairing is established. • The LED indicator flashes red when the battery level is low. Replace the

battery.

**Cleaning your mouse and keyboard** • Wipe the mouse and keyboard with a damp, lint-free cloth.

## **Troubleshooting**

- Make sure that your computer meets the system requirements.
- Only use the mouse on a clean, flat, non-slippery surface to ensure smooth and accurate cursor action.
- If your computer BIOS setup has mouse options, make sure that they are set to default settings.
- Replace the battery.

# **FCC statement**

- 
- Souris optique Pile AA pour la souris (1)
- Clavier Piles AAA pour le clavier (2)
- *Guide d'installation rapide*
- Windows<sup>MD</sup> 7, Windows Vista<sup>MD</sup>, Windows<sup>MD</sup> XP et Mac OS<sup>MD</sup> X 10.4 ou supérieur
- Un port USB disponible

This device complies with Part 15 of the FCC Rules. Operation is subject to the following two conditions: (1) this device may not cause harmful interference, and (2) this device must accept any interference received, including interference that may cause undesired operation. You are cautioned that changes or modifications not expressly approved by the party responsible for compliance could void the user's authority to operate the equipment.

**2** Insert the two AAA batteries, making sure that  $\left(\frac{1}{2}\right)^{n}$  Class B digital device or peripheral, refer to FCC Part 15.105 (b)

# **IC-RSS210 statement**

This device complies with Industry Canada licence exempt RSS standard(s). Operation is subject to the following two conditions: (1) this device may not cause interference, and (2) this device must accept any interference, including interference that may cause undesired operation of the device. Le présent appareil est conforme aux CNR d'Industrie Canada applicables aux appareils radio exempts de licence. L'exploitation est autorisée aux deux conditions suivantes : (1) l'appareil ne doit pas produire de brouillage, et (2) l'utilisateur de l'appareil doit accepter tout brouillage radioélectrique subi, même si le brouillage est susceptible d'en compromettre le fonctionnement.

# **ICES-003 statement**

This Class B digital apparatus complies with Canadian ICES-003; Cet appareil numérique de la classe B est conforme à la norme NMB-003 du Canada.

# **Caution**

Risk of explosion if battery is replaced by an incorrect type. Dispose of used batteries according to the instructions.

# **One-year limited warranty**

For complete warranty, visit www.dynexproducts.com.

# **Contact Dynex:**

For customer service call 1-800-305-2204 www.dynexproducts.com

© 2011 BBY Solutions, Inc. All Rights Reserved. DYNEX is a trademark of BBY Solutions, Inc. Registered in some countries. All

# **Contenu de l'emballage**

# **Caractéristiques de la souris**

**Fonctionnalités** 

# **Touches de raccourci**

**Configuration système requise**

# **Configuration de la souris**

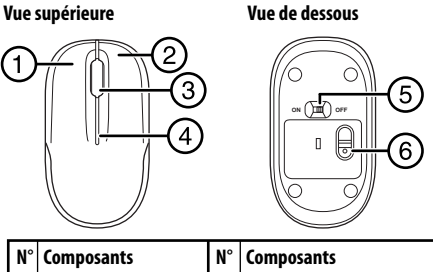

- **1** Ouvrir le couvercle du compartiment des piles en le soulevant.
- **2** Insérer la pile AA, en vérifiant que les pôles + et de la pile coïncident avec les repères + et - figurant à l'intérieur du compartiment.
- **3** Replacer le couvercle du compartiment des piles.

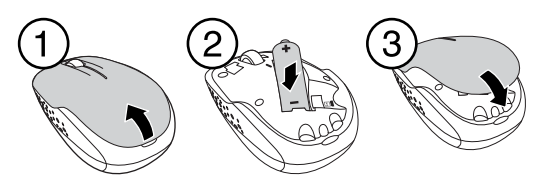

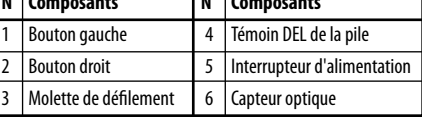

# **Hot keys**

# **Setting up your keyboard**

**1** Open the battery compartment cover.

the  $+$  and  $-$  on the batteries match the  $+$  and  $-$ 

in the battery compartment.

**3** Close the battery compartment cover.

# **Pairing the keyboard and mouse**

**1** Plug the dongle into an available USB port on your computer. **2** Switch the power button of the mouse to the **ON** position. Your computer automatically detects the keyboard and the mouse.

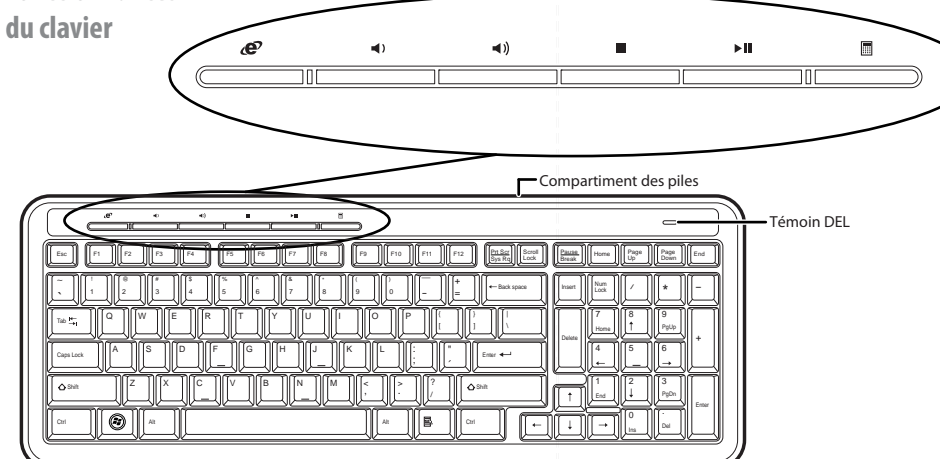

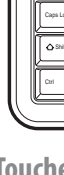

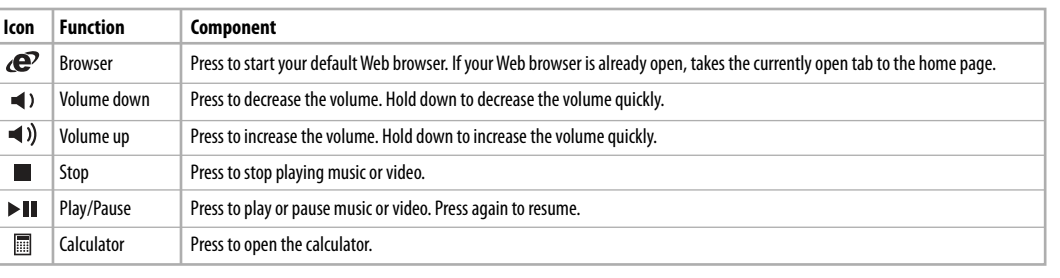

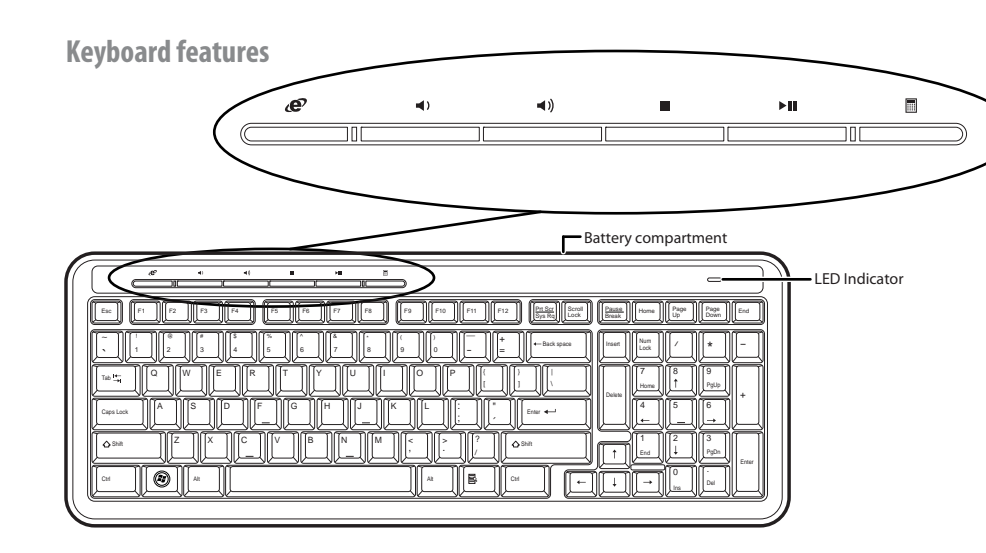

other products and brand names are trademarks of their respective owners. Download from Www.Somanuals.com. All Manuals Search And Download.

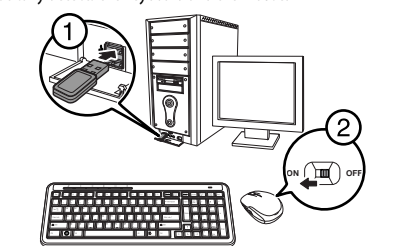

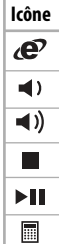

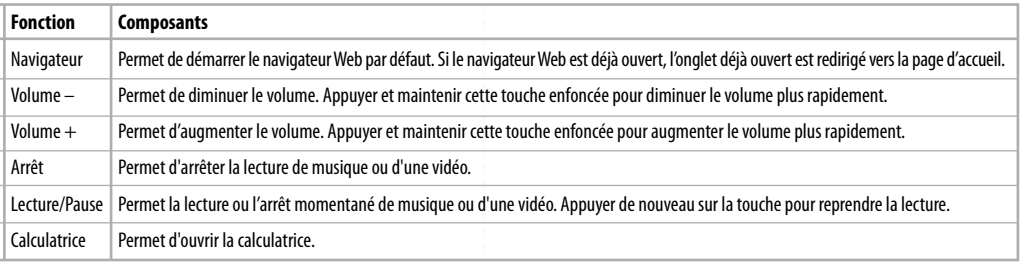

## **Installation du clavier**

**1** Ouvrir le couvercle du compartiment des piles. **2** Insérer deux piles de type AAA, en vérifiant que  $le + et le - des piles sont alignés avec le + et$ le – à l'intérieur du compartiment. **3** Replacer le couvercle du compartiment des piles.

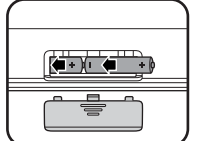

# **Couplage du clavier et de la souris**

**1** Brancher le récepteur sur un port USB de l'ordinateur. **2** Mettre le bouton marche-arrêt de la souris sur **ON** (Marche). L'ordinateur détecte automatiquement le clavier et la souris.

#### **Utilisation de la souris**

- **1** Appuyer sur les boutons gauche et droit de la souris pour obtenir les fonctions classiques de ces boutons.
- **2** Utiliser la molette de défilement pour faire défiler l'écran vers le haut ou vers le bas.
- **3** Maintenir la molette de défilement appuyée, puis déplacer la souris vers le haut ou vers le bas pour faire défiler l'écran dans les deux sens.

**Remarque** : Cette fonctionnalité peut ne pas être disponible dans toutes les applications.

# **Témoin DEL de la pile**

- Le témoin DEL s'allume en vert pendant trois secondes, puis s'éteint quand le clavier et la souris sont activés et que la connexion est établie.
- Le témoin DEL clignote en rouge quand le niveau de la pile est faible. Remplacer la pile.

# **Nettoyage du clavier et de la souris**

• Essuyer la souris et le clavier avec un chiffon humide non-pelucheux.

# **Problèmes et solutions**

- Vérifier que l'ordinateur est conforme aux spécifications requises du système.
- Utiliser la souris uniquement sur une surface propre, plane et non-glissante pour assurer un mouvement régulier et précis du curseur.
- Si la configuration du BIOS de l'ordinateur comporte des options pour la souris, vérifier qu'elles sont réglées en fonction des paramètres par défaut. • Remplacer la pile.

# **Déclaration de la FCC**

Cet appareil est conforme à l'article 15 du règlement de la FCC. Son fonctionnement est soumis aux deux conditions suivantes : (1) Ce périphérique ne doit pas émettre d'interférences préjudiciables, et (2) Cet appareil doit accepter toutes les interférences reçues, y compris celles pouvant provoquer un fonctionnement préjudiciable. Tout changement ou modification non expressément approuvé par la partie responsable de la conformité pourrait annuler l'autorisation pour l'utilisateur de

> • Windows® 7, Windows Vista®, Windows® XP o Mac OS® X 10.4 o más reciente • Un puerto USB disponible

faire fonctionner cet équipement. Appareil numérique ou périphérique de la classe B, se référer à l'article 15.105 de la FCC (b)

# **Déclaration CNR-210**

This device complies with Industry Canada licence exempt RSS standard(s). Operation is subject to the following two conditions: (1) this device may not cause interference, and (2) this device must accept any interference, including interference that may cause undesired operation of the device. Ce dispositif est conforme aux normes CNR d'Industrie Canada des appareils radio exempts de licence. L'exploitation est autorisée aux deux conditions suivantes : (1) l'appareil ne doit pas produire de brouillage, et (2) l'utilisateur de l'appareil doit accepter tout brouillage radioélectrique subi, même si le brouillage est susceptible d'en compromettre le fonctionnement.

# **Déclaration NMB-003**

This Class B digital apparatus complies with Canadian ICES-003. Cet appareil numérique de la classe B est conforme à la norme NMB-003 du Canada.

## **Attention**

Risque d'explosion si la pile est remplacée par un type incorrect. Mettre au rebut les piles usées conformément aux instructions :

#### **Garantie limitée d'un an**

Pour le texte complet de la garantie, allez sur le site www.dynexproducts.com.

# **Pour contacter Dynex :**

Pour le service à la clientèle, appelez le 1-800-305-2204 www.dynexproducts.com

© 2011 BBY Solutions, Inc., tous droits réservés. DYNEX est une marque de commerce de BBY Solutions Inc., déposée dans certains pays. Tous les autres produits et noms de marques sont des marques de commerce appartenant à leurs propriétaires respectifs.

# **Contenido del paquete**

- Ratón óptico
- Teclado
- Pila AA para el ratón (1)
- Pilas AAA para el teclado (2) • *Guía de instalación rápida*
- 

## **Requisitos del sistema**

# **Características del ratón**

# **Instalación de su ratón**

 Levante la cubierta del compartimiento de las pilas para abrirlo. Inserte la pila AA, asegurándose de que los signos  $+$  y  $-$  de la pila coincidan  $\cot$  los signos  $+$  y  $-$  en el interior del compartimiento de la pila. Cierre la cubierta del compartimiento de las pilas.

# **Teclas de acceso directo**

# **Preparación de su teclado**

**1** Abra la cubierta del compartimiento de las pilas. **2** Inserte dos pilas AAA, asegurándose de que los

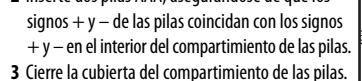

# **Emparejamiento del teclado y del ratón**

- **1** Conecte el receptor en un puerto USB disponible en su computadora.
- 2 Ponga el botón de alimentación de la parte inferior del ratón en la posición **ON**  (Encendido). Su computadora detectará automáticamente el teclado y el

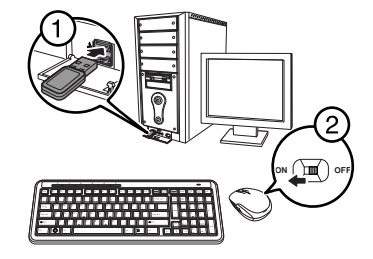

# **Uso de su ratón**

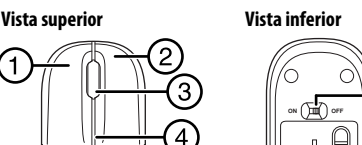

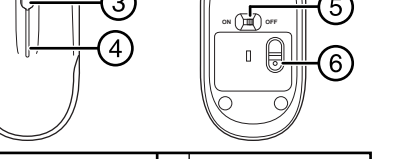

**1** Presione los botones primario y secundario de su ratón para obtener las funciones normales de estos botones.

**2** Use la rueda de desplazamiento para desplazar la pantalla hacia arriba y hacia

# abajo.

 $\left($  in the  $\right)$ 

**3** Mantenga presionado la rueda de desplazamiento, y luego mueve el ratón hacia arriba y hacia abajo para desplazar la ventana hacia arriba y hacia abajo. **Nota**: esta característica podría no estar disponible en todas las aplicaciones.

# **Indicador LED de pila**

• El indicador LED se ilumina en color verde por tres segundos y después se apaga cuando el ratón se enciende y el emparejamiento es establecido. • El indicador LED parpadea en color rojo cuando la pila esta baja. Reemplace las

pilas.

# **Limpieza de su ratón y teclado**

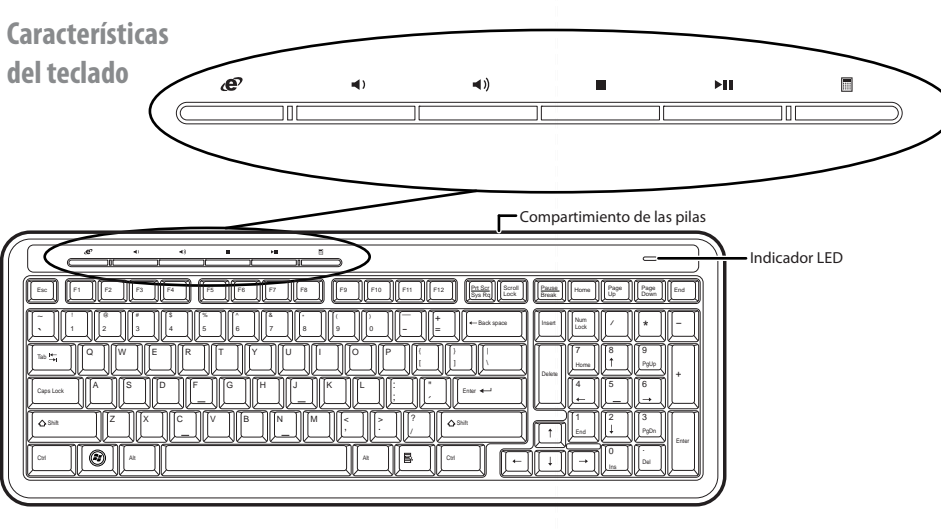

• Limpie el ratón y el teclado con un paño húmedo, sin pelusas.

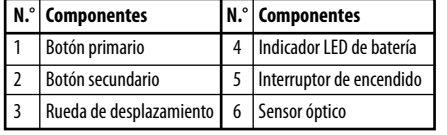

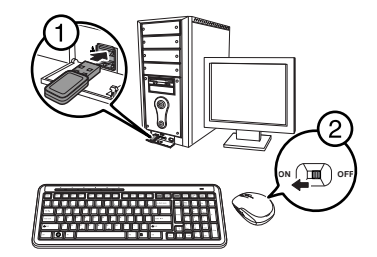

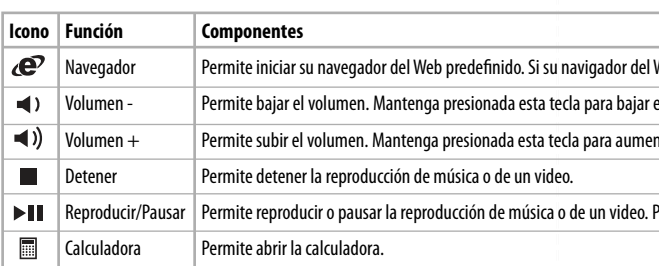

# **Localización y corrección de fallas**

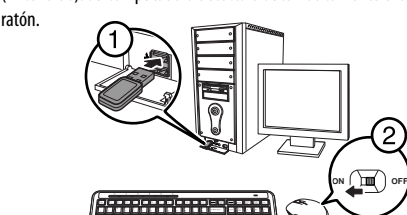

- Asegúrese de que su computadora cumple con los requisitos de sistema.
- Utilice el ratón únicamente sobre una superficie limpia, plana y antideslizante para garantizar la acción uniforme y exacta del cursor.
- Si la configuración del BIOS de su computadora tiene opciones para el ratón, asegúrese de que estén configuradas con los valores predefinidos.
- Reemplace la pila.

# **Declaración de la FCC**

Este dispositivo satisface la parte 15 del reglamento FCC.

Su utilización está sujeta a las siguientes dos condiciones:

(1) Este dispositivo no puede causar interferencia dañina, y

(2) Este dispositivo debe aceptar cualquier interferencia recibida, incluyendo interferencias que puedan causar una operación no deseada.

Cualquier cambio o modificación que no esté aprobada expresamente por la parte responsable por el cumplimiento puede anular la autoridad del usuario para operar el equipo.

Dispositivo digital o periférico de Clase B, consulte la FCC sección 15.105 (b)

# **Declaración RSS-210 de Industria Canadá**

Este dispositivo cumple con las normas RSS de Industria Canadá de las unidades exentas de licencia. Su utilización está sujeta a las siguientes dos condiciones: (1) este dispositivo no puede causar interferencia dañina, y (2) este dispositivo debe aceptar cualquier interferencia recibida incluyendo interferencias que puedan causar una operación no deseada.

Le présent appareil est conforme aux CNR d'Industrie Canada applicables aux appareils radio exempts de licence. L'exploitation est autorisée aux deux conditions suivantes : (1) l'appareil ne doit pas produire de brouillage, et (2) l'utilisateur de l'appareil doit accepter tout brouillage radioélectrique subi, même si le brouillage est susceptible d'en compromettre le fonctionnement.

# **Declaración de ICES-003**

Este aparato digital de Clase B cumple con el ICES-003 canadiense; Cet appareil numérique de la classe B est conforme à la norme NMB-003 du Canada.

# **Cuidado**

Existe riesgo de explosión si la pila se reemplaza con una del tipo equivocado. Deseche las pilas usadas de acuerdo a las siguientes instrucciones:

# **Garantía limitada de un año**

Para los detalles sobre la garantía, visite www.dynexproducts.com.

# **Comuníquese con Dynex:**

Para obtener servicio al cliente, llame al 1-800-305-2204 www.dynexproducts.com

© 2011 BBY Solutions, Inc., todos los derechos reservados. DYNEX es una marca comercial de BBY Solutions Inc., registrada en algunos países. Todos los otros productos y los nombres de marca son marcas comerciales de sus respectivos dueños.

#### Web está abierto, la ficha abierta va a la página de inicio.

el volumen de manera más rápida.

ntar el volumen de manera más rápida.

resione el botón de nuevo para reanudar.

Free Manuals Download Website [http://myh66.com](http://myh66.com/) [http://usermanuals.us](http://usermanuals.us/) [http://www.somanuals.com](http://www.somanuals.com/) [http://www.4manuals.cc](http://www.4manuals.cc/) [http://www.manual-lib.com](http://www.manual-lib.com/) [http://www.404manual.com](http://www.404manual.com/) [http://www.luxmanual.com](http://www.luxmanual.com/) [http://aubethermostatmanual.com](http://aubethermostatmanual.com/) Golf course search by state [http://golfingnear.com](http://www.golfingnear.com/)

Email search by domain

[http://emailbydomain.com](http://emailbydomain.com/) Auto manuals search

[http://auto.somanuals.com](http://auto.somanuals.com/) TV manuals search

[http://tv.somanuals.com](http://tv.somanuals.com/)